# Imagicle Hotel. Guida alla configurazione delle centrali Siemens Hipath 2000/3000

2016

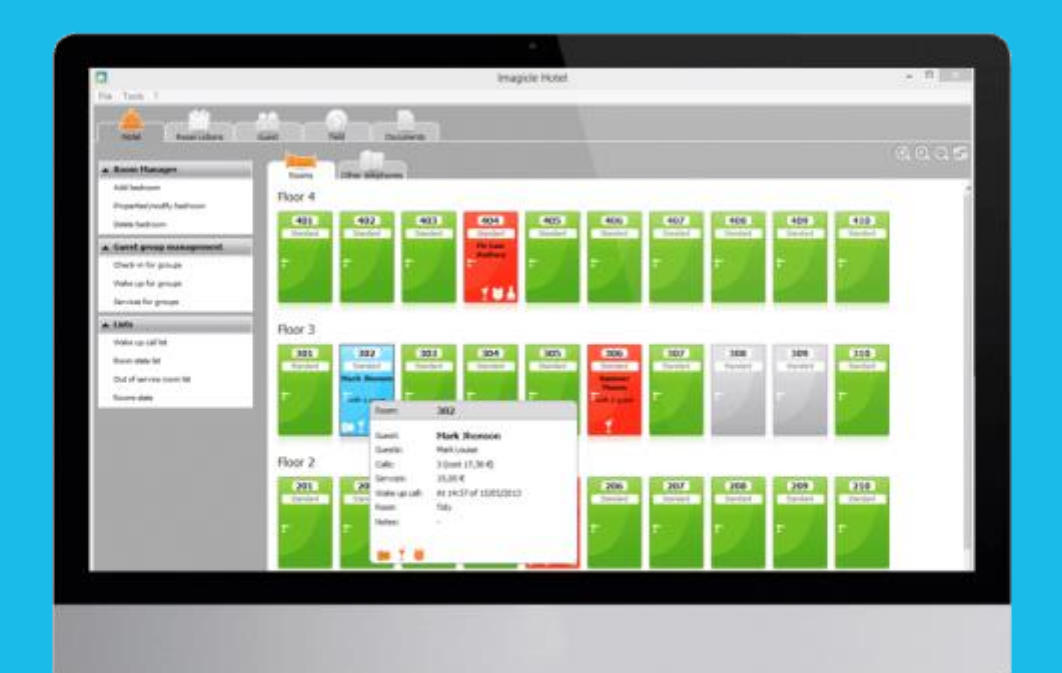

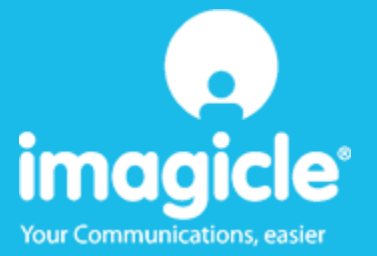

### Indice

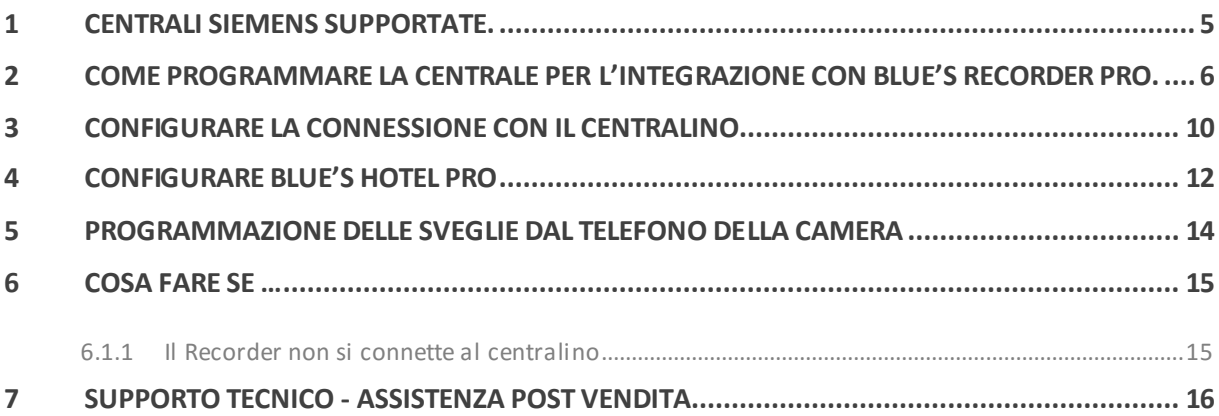

### Imagicle Hotel.

Il software che hai sempre desiderato per il tuo Hotel!

Blue's Hotel Pro è la soluzione ideale per i piccoli e medi Hotel. Integrata con il centralino telefonico, completa di documentazione addebiti, è l'applicazione più facile da utilizzare oggi disponibile sul mercato per gestire i servizi alberghieri da PC (senza bisogno

di digitare alcun codice dal posto operatore).

Blue's Hotel Pro permette di gestire le prenotazioni, visualizzare al volo lo stato delle camere, fare check-in e check-out degli ospiti - singoli o gruppi, programmare e controllare l'esito delle sveglie, addebitare servizi a pagamento, con 1 solo click fare un conto chiaro e completo di tutti i servizi utilizzati durante il soggiorno.

Blue's Hotel Pro è scalabile e si può scegliere tra diverse versioni in base al numero di telefoni presenti in hotel: da 12 a 500 interni. Se si ha più di 500 camere o se si desidera effettuare analisi dei costi telefonici, oltre ad avere l'applicazione di front end per i servizi alberghieri, è possibile utilizzare Blue's Professional Advance che include Blue's Hotel Pro.

#### <span id="page-4-0"></span>1 Centrali Siemens supportate.

Blue's Hotel Pro consente di implementare le funzionalità Hotel sulle centrali della famiglia Siemens Hipath 2000/3000 dotate di scheda LIM utilizzando il protocollo CSTA.

I collegamenti previsti per poter usufruire delle funzionalità hotel sono di tipo

**LAN** 

sia per la gestioni dei comandi hotel sia per lo documentazione e l'addebito delle chiamate.

### <span id="page-5-0"></span>2 Come programmare la centrale per l'integrazione con Blue's Recorder Pro.

1) Configurare la documentazione addebiti in modalità continua (via IP su LIM ou HG1500) e premere 'Impostazioni LAN…'

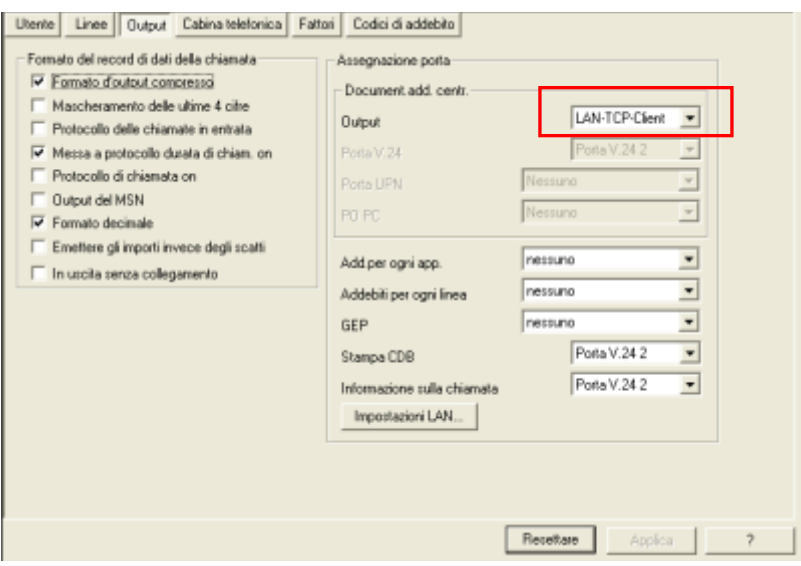

Inserire l'indirizzo ip del computer su cui è installato Blue's Recorder Pro e la porta su cui Blue's recorder pro attende i dati delle chiamate (CDR). La porta di default è la 2000.

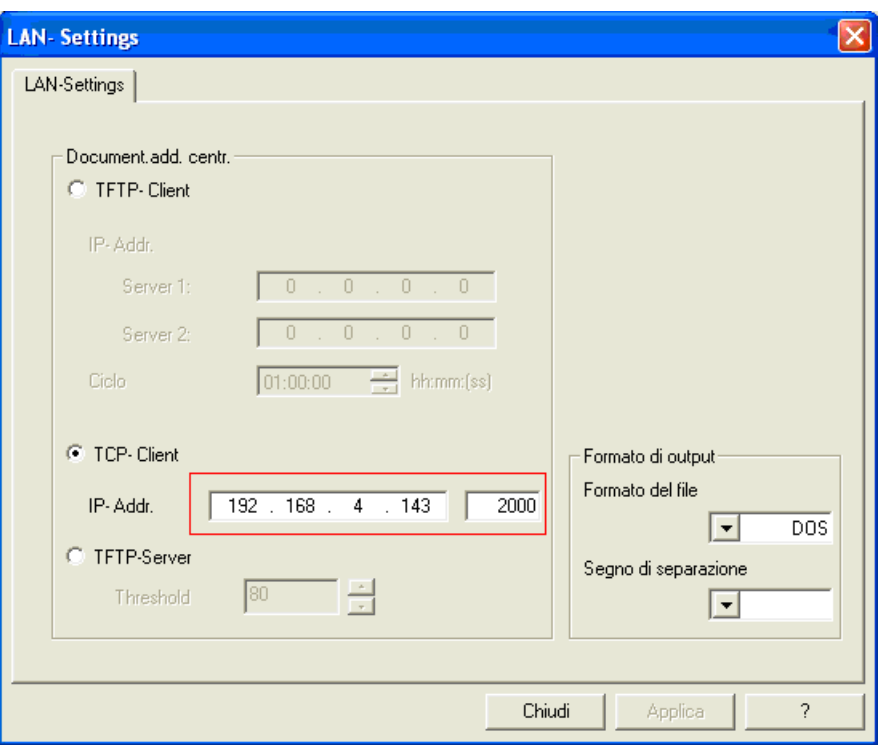

2) Se gli interni delle camere sono di tipo digitale, non dimenticare di togliere il Flag "risposta automatica CSTA" dalla configurazione dei singoli interni

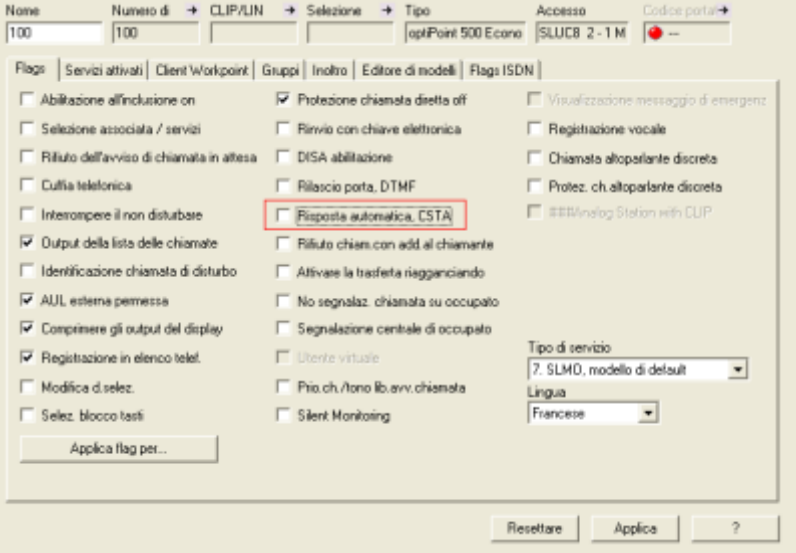

- Apparecchio Notte Numeri permessi/vietati Servizio notte autom. Giorno Giorni speciali Matrice Col Gruppi natrice Col In generale COSX autom. - Gruppo di abilitazione 1 -Selezione<br>
Giuspo di abilizazione 1<br>
Giuspo di abilizazione 2<br>
Giuspo di abilizazione 3<br>
Giuspo di abilizazione 3<br>
Giuspo di abilizazione 5<br>
Giuspo di abilizazione 5<br>
Giuspo di abilizazione 7<br>
Giuspo di abilizazione 11<br>
G Selezione -Abilitazione linea urb. giorno-Membri Fascio Abilitazione A  $\sqrt{100}$  $\overline{100}$ Fsc. 1 Interno Fsc. 2 Abilitato Fsc. 3 Abilitato Fsc. 4 Abilitato Fsc. 5 Abilitato Fsc. 6 Abilitato Fsc. 7 Abilitato Fsc. 8 Abilitato Fsc. 9 Abilitato Fsc. 10 Abilitato Fsc. 11 Abilitato Fsc. 12 Abilitato Reseltere Applica | ?
- 3) Programmare le classi di servizio per "check-in"e "check-out"

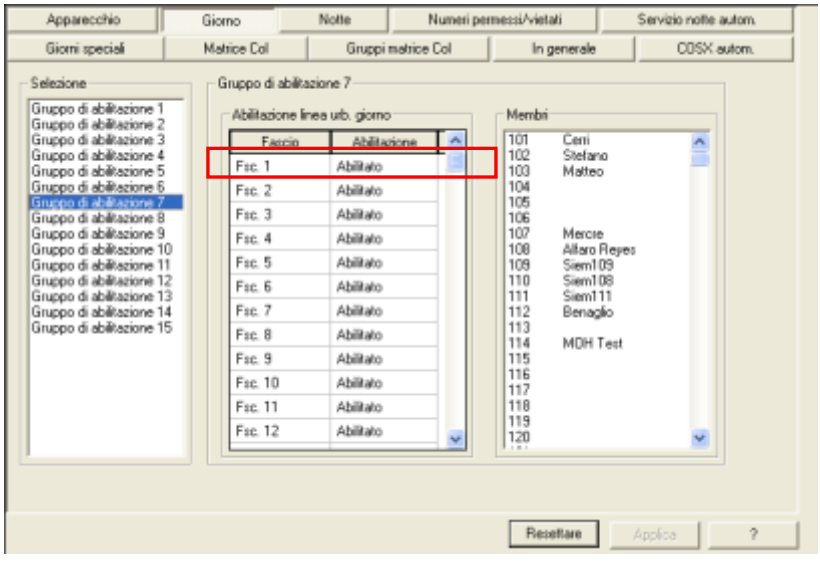

In questo esempio sono state utilizzate le classi di servizio 1 e 7.

Utilizzare questi valori nel Blue's Hotel Pro al momento della configurazione.

4) Individuare un interno BCA da adibire all'esecuzione delle sveglie. E' possibile abilitare questo interno in modo poter collegare una sorgente audio esterna a ciclo continuo, con ad esempio un messaggio di buongiorno. La camera che riceverà la sveglia una musica o il messaggio preregistrato.

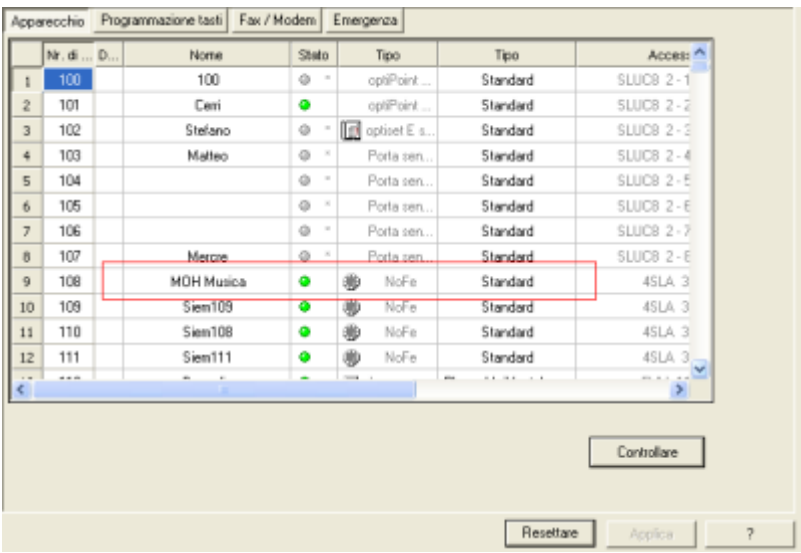

Procedere nel seguente modo per attivare l'interno BCA a ricevere una sorgente musicale esterna: Dal pannello "Connessioni" andare alla finestra "Annuncio".

Impostare come risponditore 1 l'attacco fisico dell'interno dedicato a questa funzione.

Impostare il tipo di annuncio come "Musica su attesa"

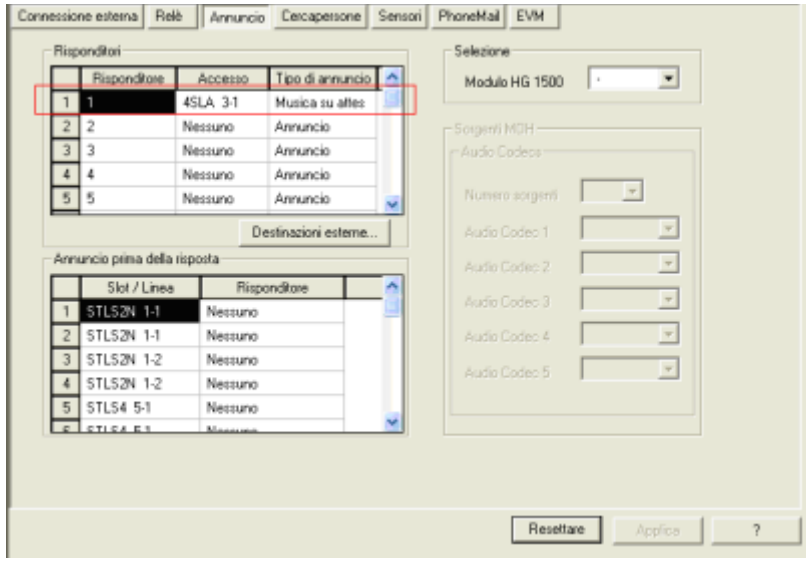

Collegare quindi a questo attacco una sorgente musicale a ciclo continuo.

#### <span id="page-9-0"></span>3 Configurare la connessione con il Centralino

- 1) All'avvio del Blue's Hotel Pro, se non si avvia automaticamente, lanciare la "Configurazione della Connessione al centralino" dal gruppo di programmi di Blue's
- 2) Nell' apposito campo assegnare un nome indicativo per il centralino, ad esempio "Centralino1" come mostrato in figura, selezionare la voce "Sono connesso tramite rete TCP/IP al centralino", selezionare "Siemens Hipath 3000 BLP Hotel" e premere il tasto "Avanti >"

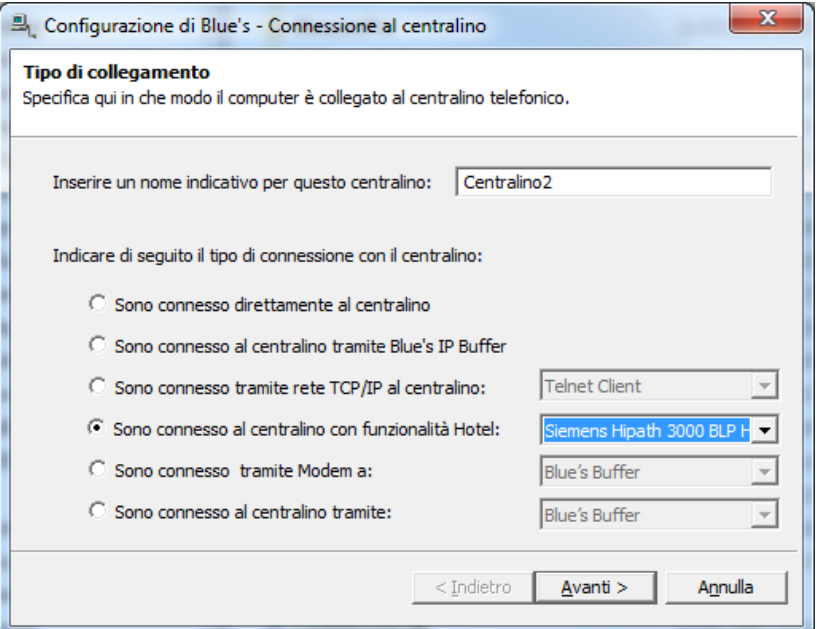

3) Nella schermata successiva specificare i parametri di connessione al centralino

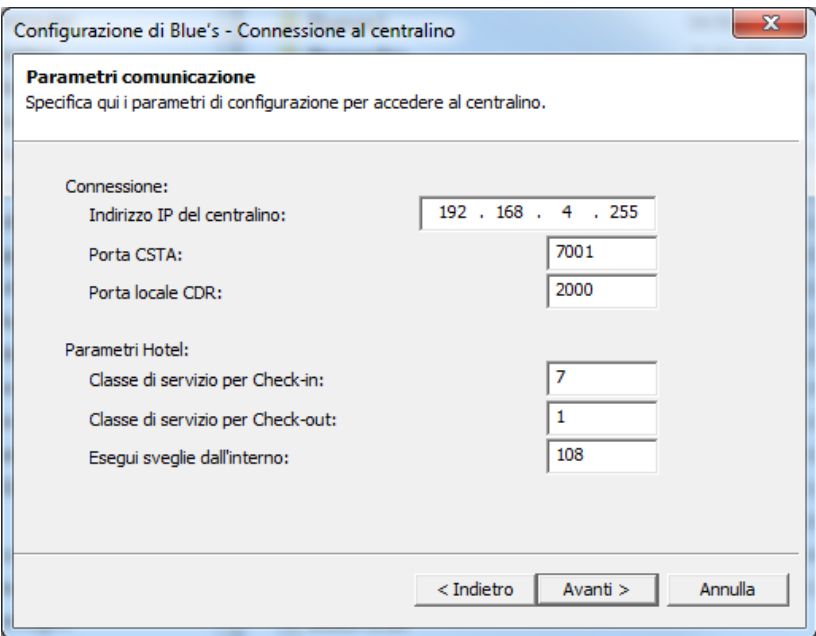

in particolare per i Parametri Hotel specificare l'interno da utilizzare per eseguire le sveglie; Quando Blue's Hotel Pro dovrà effettuare una sveglia, verrà effettuata una chiamata tra l'interno specificato e il telefono della camera (non è necessario che l'operatore intervenga nella chiamata).

### <span id="page-11-0"></span>4 Configurare Blue's Hotel Pro

- 1) Lanciare Blue's Hotel Pro
- 2) Se la configurazione non si avvia in automatico, dal menu "File" selezionare la voce "Configurazione…"
- 3) Come mostrato nell'immagine sottostante, selezionare il nome dell'Hotel, un logo se disponibile , selezionare la voce "Prosegui la configurazione senza creare le camere" e premere il tasto "Avanti >"

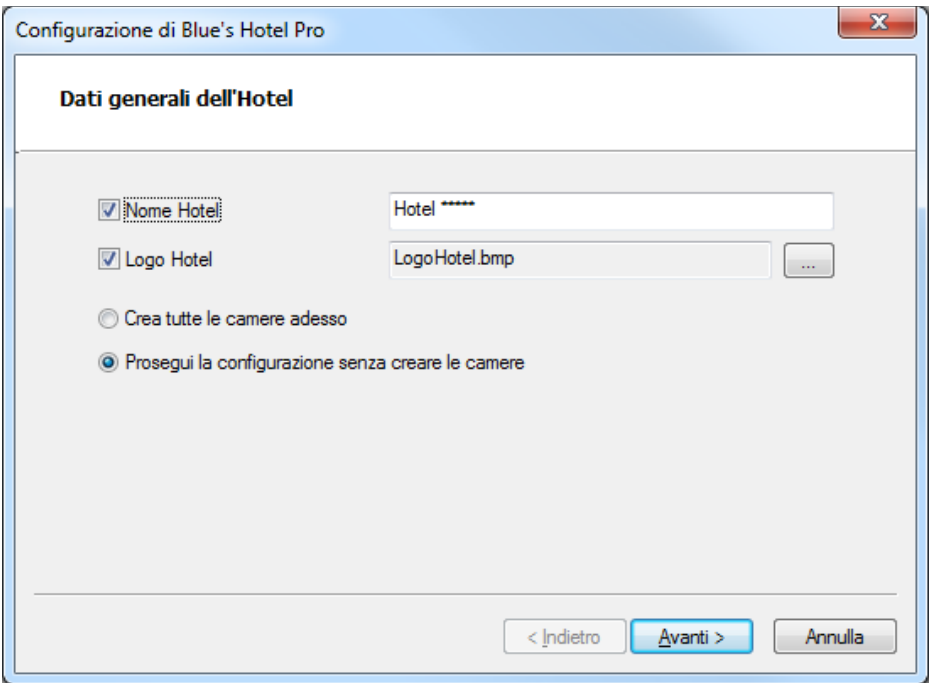

4) Nella schermata successiva selezionare la voce "Modello specifico del centralino" e selezionare dal menù a tendina "Avaya (new driver)" e premere il tasto "Avanti >" per proseguire

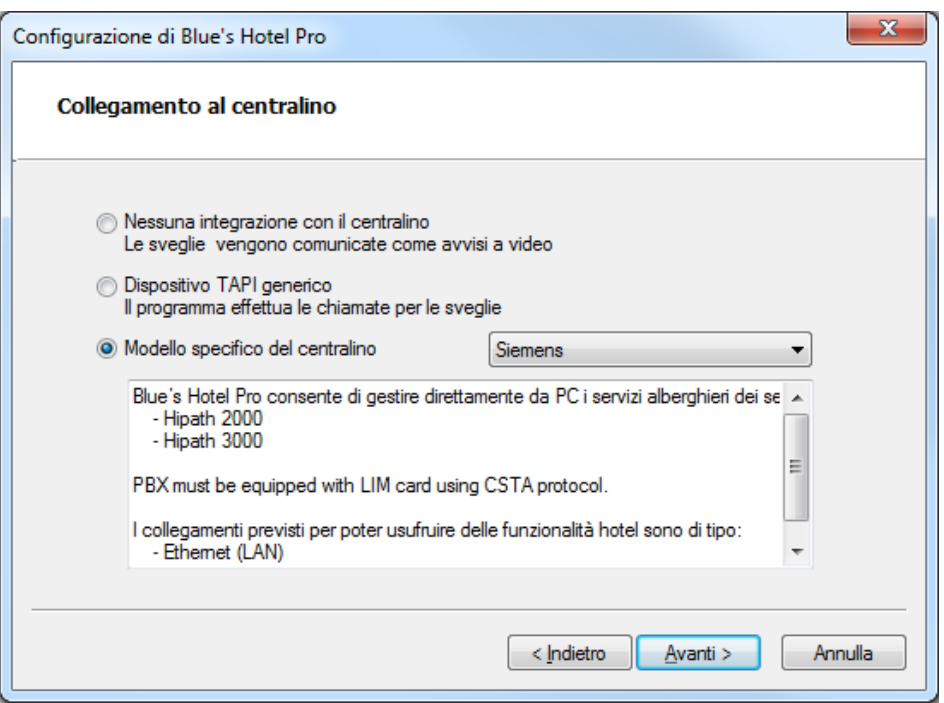

5) Indicare il PC sul quale è attivo il sistema di acquisizione delle telefonate (Blue's Recorder)

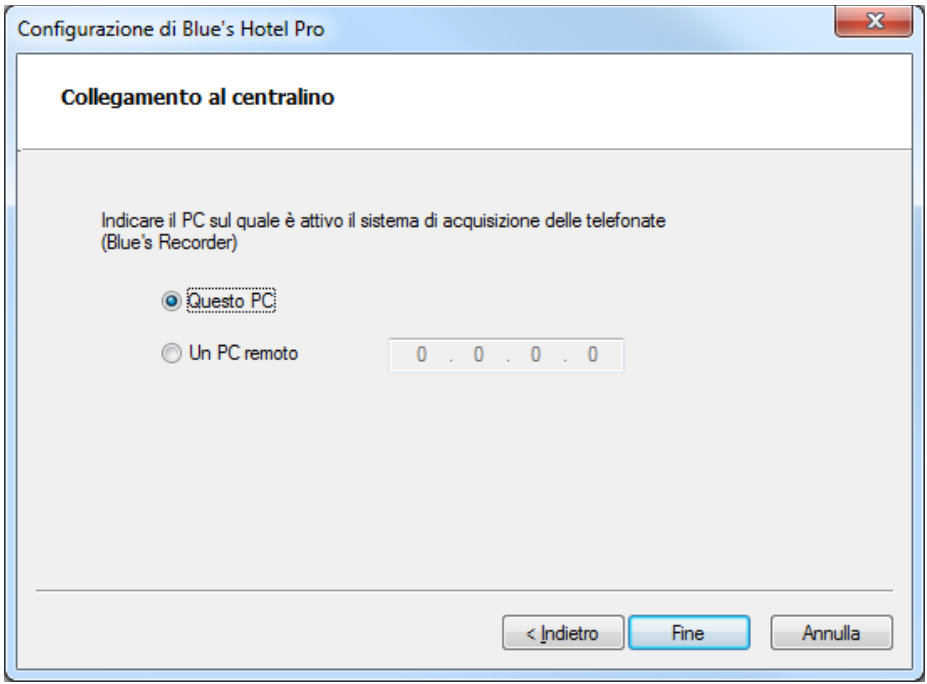

6) Premere il tasto "Fine" per ultimare la configurazione

A questo punto si può procedere con l'utilizzo di Blue's Hotel Pro.

### <span id="page-13-0"></span>5 Programmazione delle sveglie dal telefono della camera

Per programmare le sveglie dall'interno della camera, utilizzare la funzione "TDS service" del sistema HiPath.

Di default, la funzione è attivabile tramite il codice \*42 (modificabile), successivamente con il tasto 1 si entra in modalità di programmazione della sveglia.

Esempio :

- Alzare la cornetta
- digitare \*421
- inserire l'orario della sveglia nel seguente formato : hhmm
- Digitare tasto # per confermare
- Riagganciare la cornetta

### <span id="page-14-0"></span>6 Cosa fare se …

- <span id="page-14-1"></span>6.1.1 Il Recorder non si connette al centralino
	- Verificare che sia stato impostato in modo corretto l'indirizzo IP e la porta al quale il Recorder si deve connettere
	- Verificare che il centralino sia acceso
	- Tramite il comando 'Ping' verificare che il centralino sia raggiungibile dal pc su cui si sta configurando Blues

### <span id="page-15-0"></span>7 Supporto tecnico - assistenza post vendita

Siamo a tua disposizione dal lunedì al venerdì dalle 8:30 alle 12:30 e dalle 14:00 alle 18:00

- web www.imagicle.com
- telefono +39.0584.943232
- fax +39.0584.943325

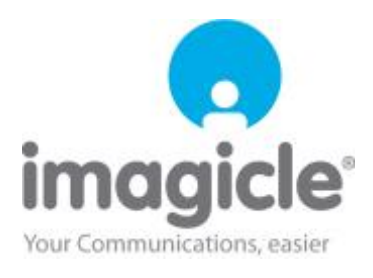